# **Конструктор тестов**

**Инструкция по установке экземпляра программного обеспечения**

#### Оглавление

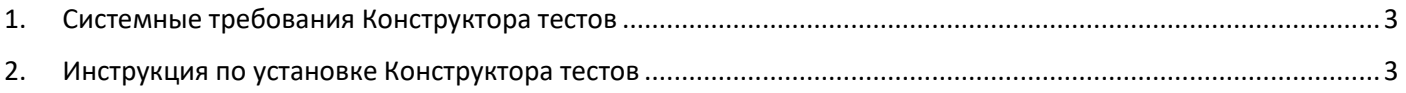

- <span id="page-2-0"></span>1. Системные требования Конструктора тестов
- Поддерживаемые версии Windows: Windows 11 / 10 / 8 / 7 / Vista / XP
- Разрядность ОС: 32/64
- Минимальная частота процессора: 1 ГГц
- Требуется места на диске: 19 МБ
- <span id="page-2-1"></span>2. Инструкция по установке Конструктора тестов
- Скачать Конструктор тестов по ссылке: <https://www.keepsoft.ru/download/simulator/simulator4.exe>
- Запустить скаченный файл simulator4.exe
- В открывшемся окне нажать на кнопку «Далее»

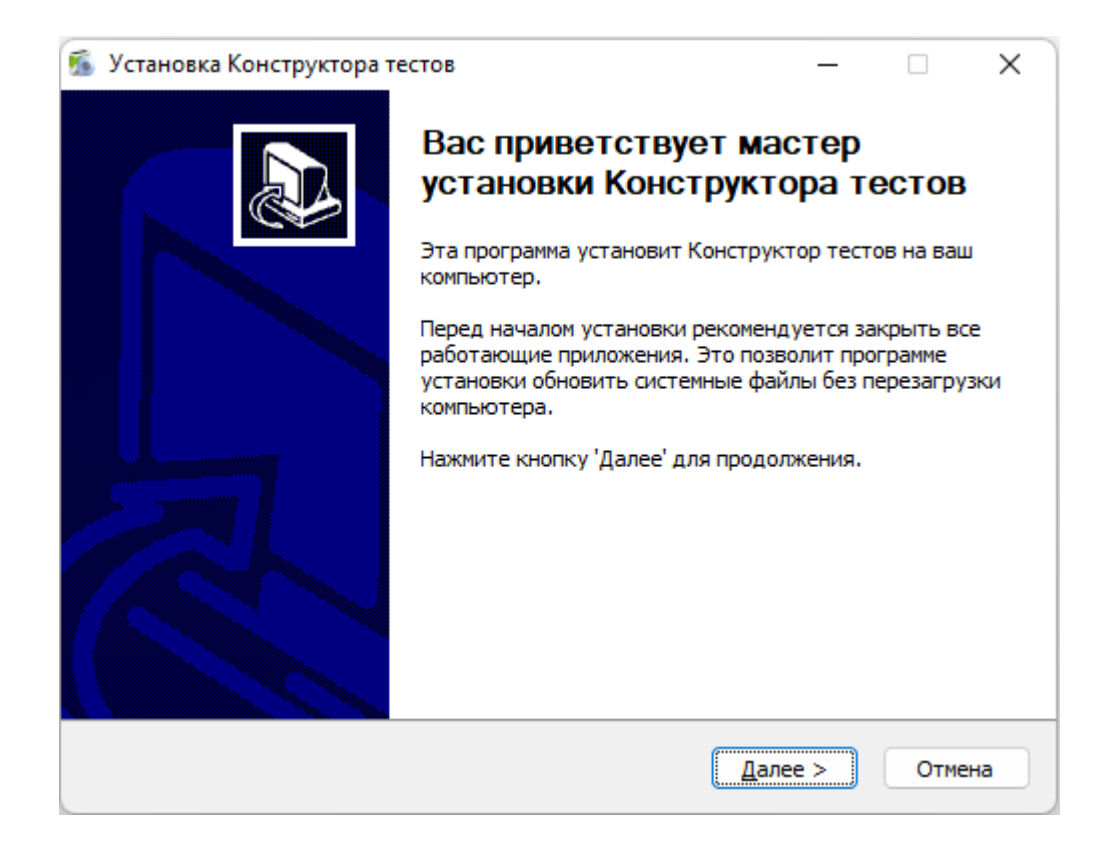

### • В следующем окне нажать на кнопку «Принимаю»

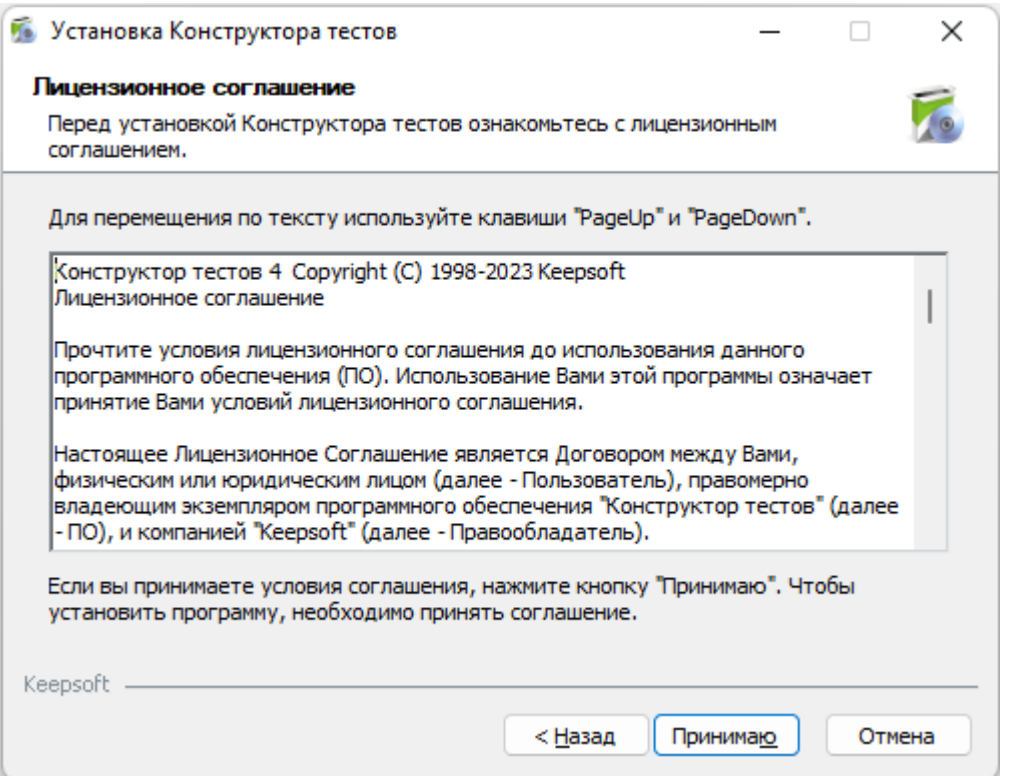

• В следующем окне выбрать компоненты программы и нажать на кнопку «Далее»

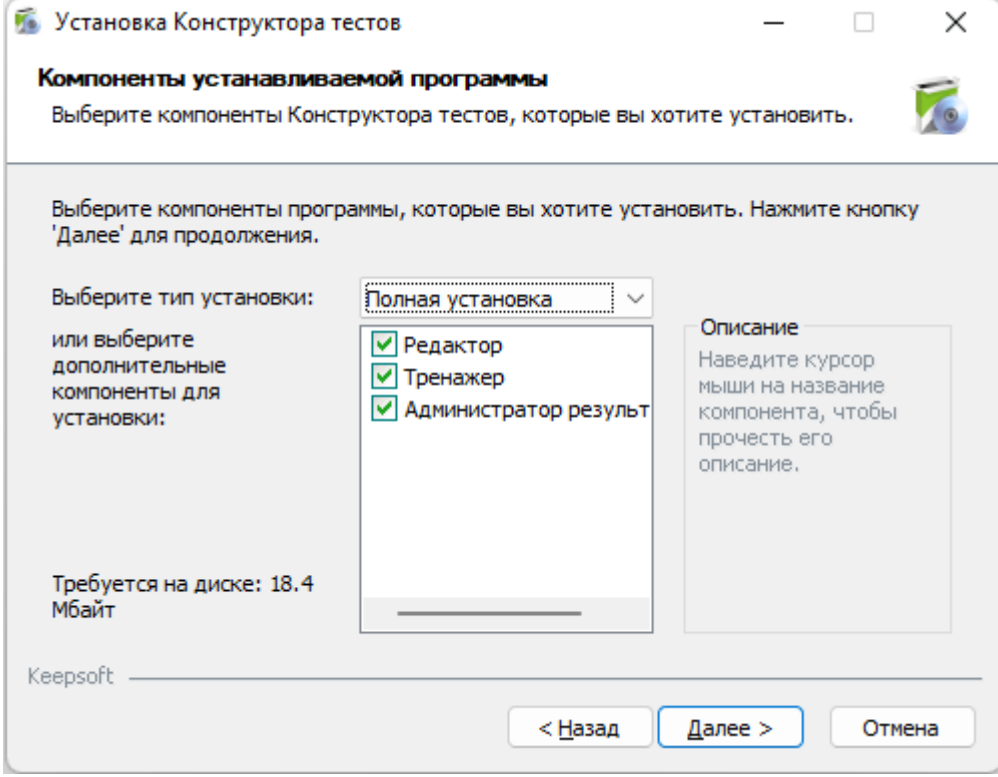

## • В следующем окне нажать на кнопку «Далее»

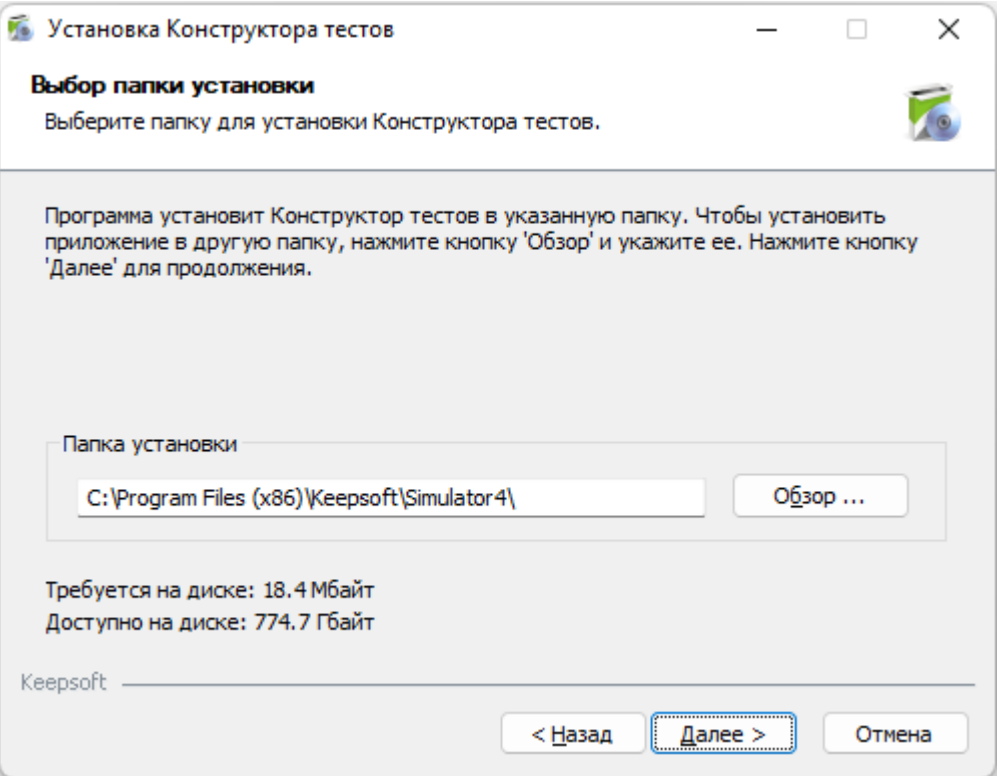

### • В следующем окне нажать на кнопку «Установить»

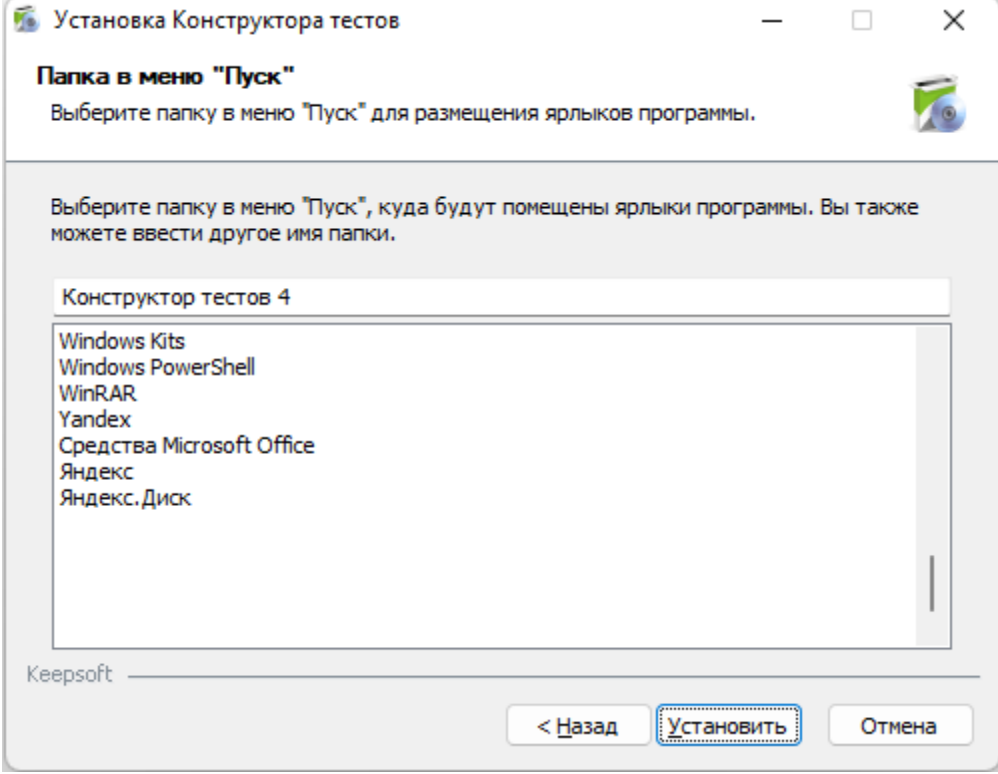

# • В следующем окне нажать на кнопку «Готово»

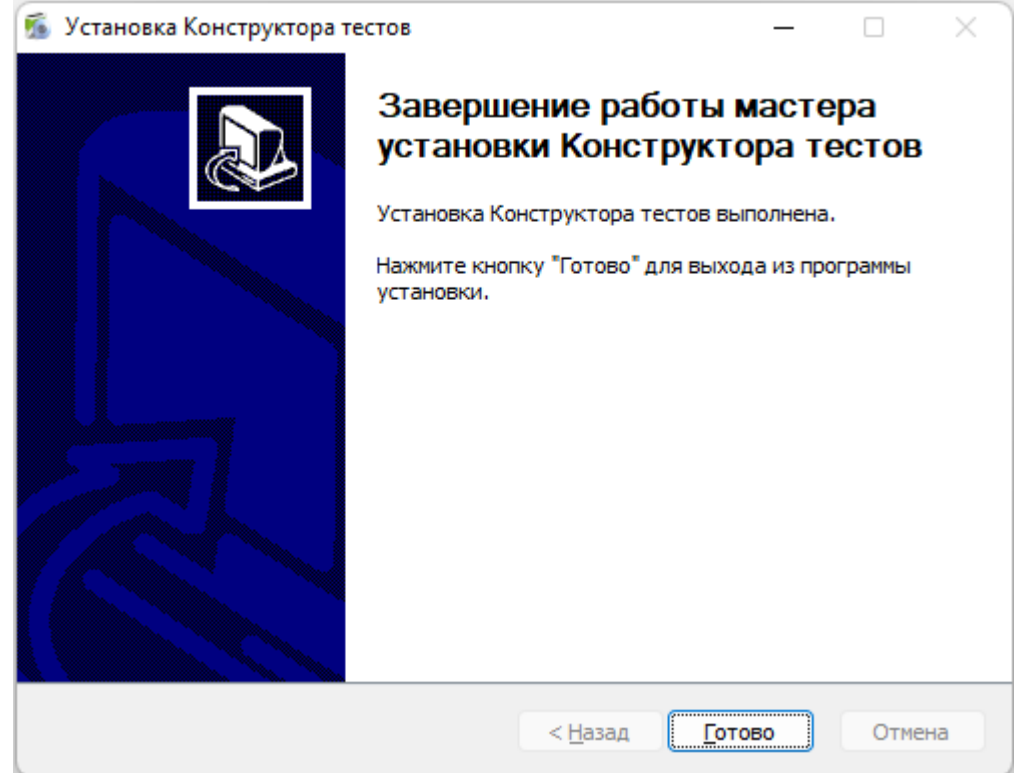